# Δημιουργία Ομάδας

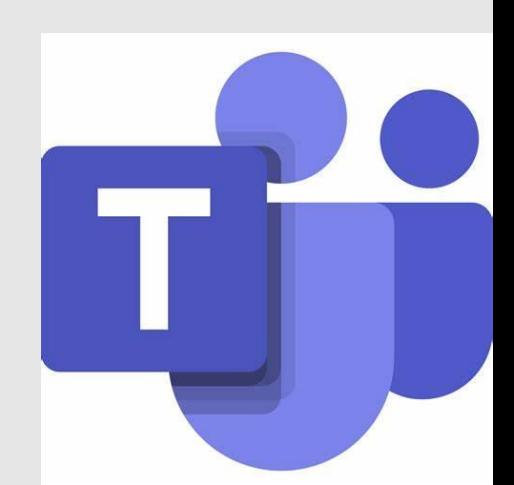

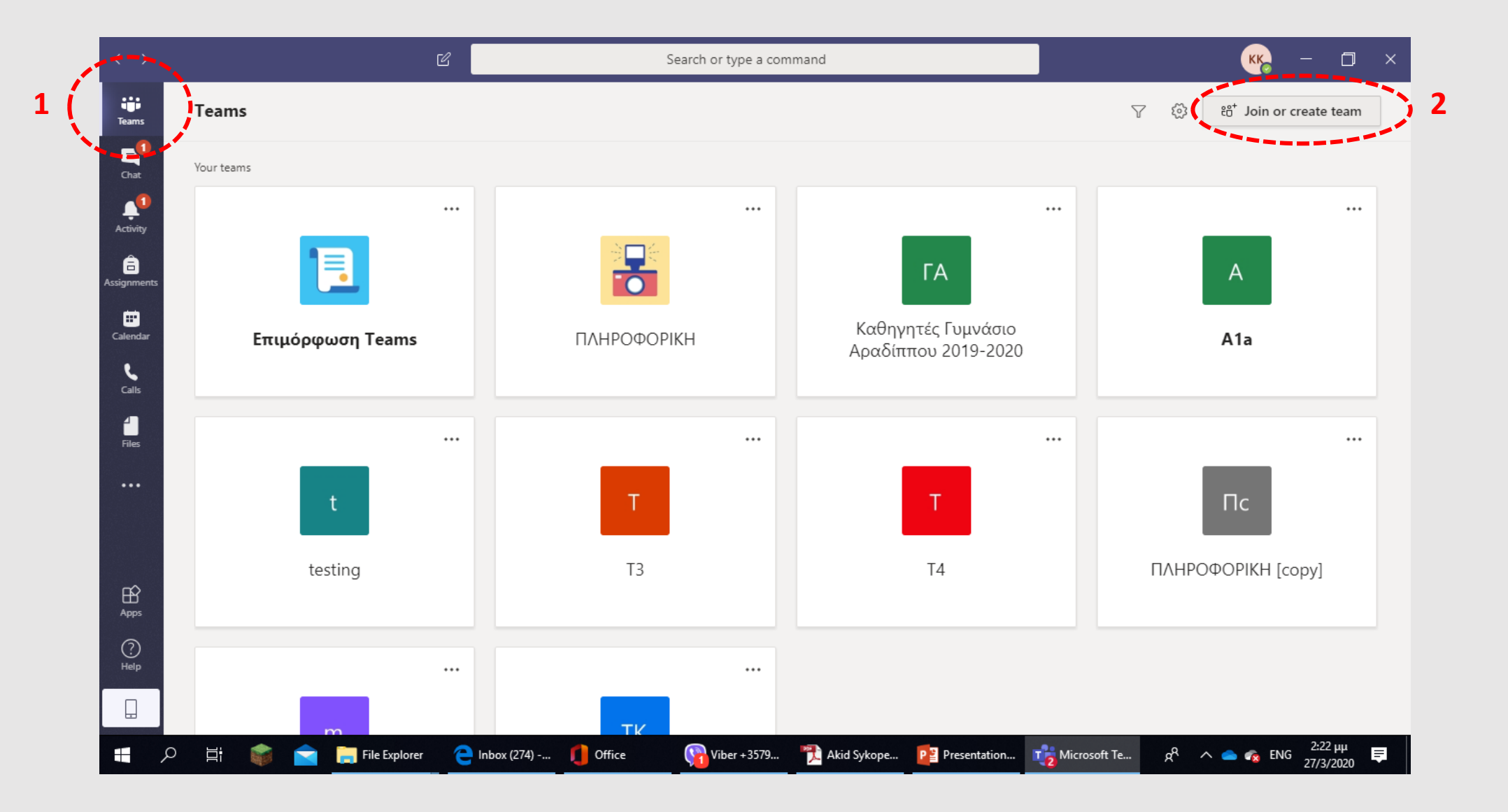

**Πατάμε το εικονίδιο Teams (1) και Join or create team (2)**

# Join or create a team ti: Create a team Join a team with a code Enter code Got a code to join a team? Enter it above. **3** දී **Create team**

### **Πατάμε το εικονίδιο Create team (3)**

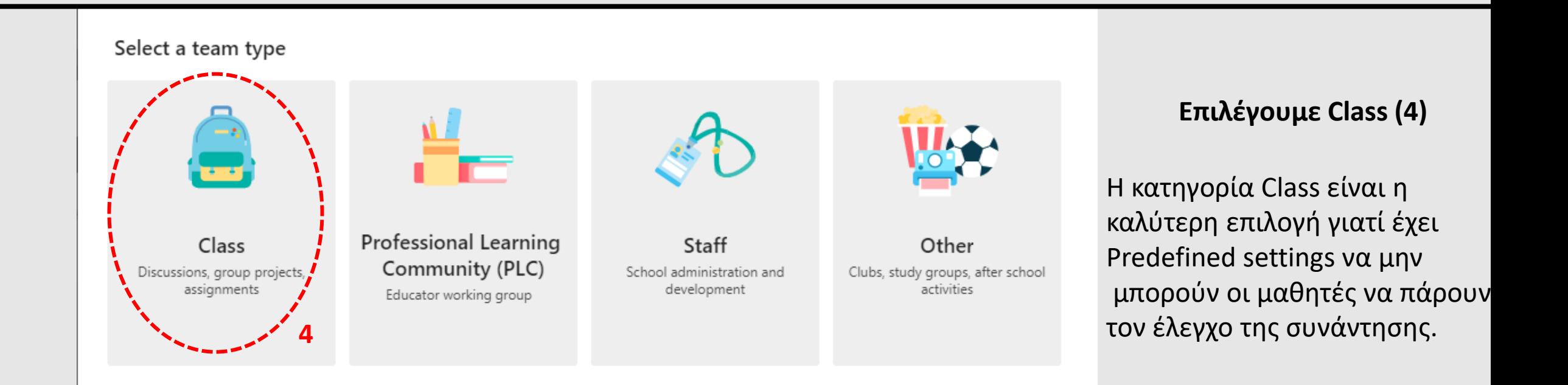

#### Create your team

Teachers are owners of class teams and students participate as members. Each class team allows you to create assignments and quizzes, record student feedback, and give your students a private space for notes in Class Notebook.

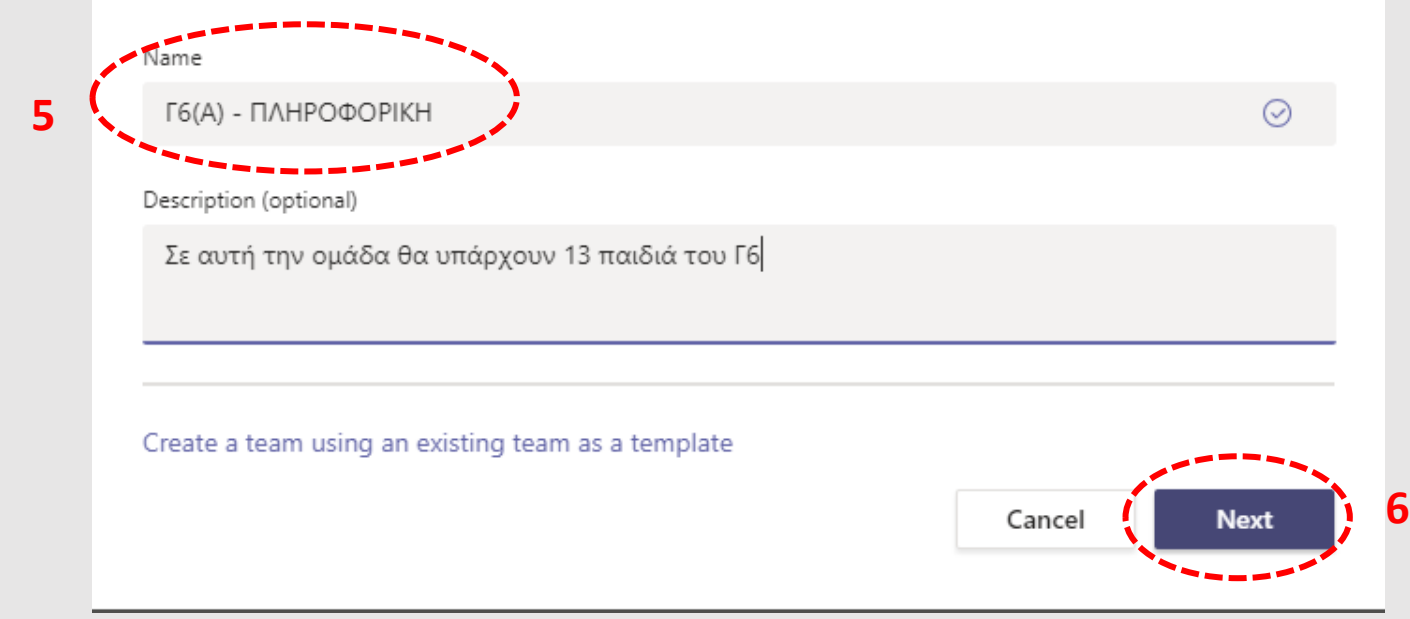

## **Καθορίζουμε όνομα της ομάδας μας (5) και πατάτε Next (6)**

## **Αφήνουμε την ομάδα κενή με το Skip (7)**

![](_page_4_Picture_10.jpeg)

## **Έτοιμη η ομάδα με Owner εμάς και ΧΩΡΙΣ μαθητές (Members).**

![](_page_5_Picture_1.jpeg)

![](_page_5_Picture_14.jpeg)